## **Create a job hot folder and connect it to the enabled rule set**

- 1. Create a job hot folder in the current job.
- 2. Select the **Add and Process Files** option.
- 3. Expand **Automation: Enabled Rules** and select your enabled rule set <*XX>* **\_Rule\_Set\_XML\_Workflow**.

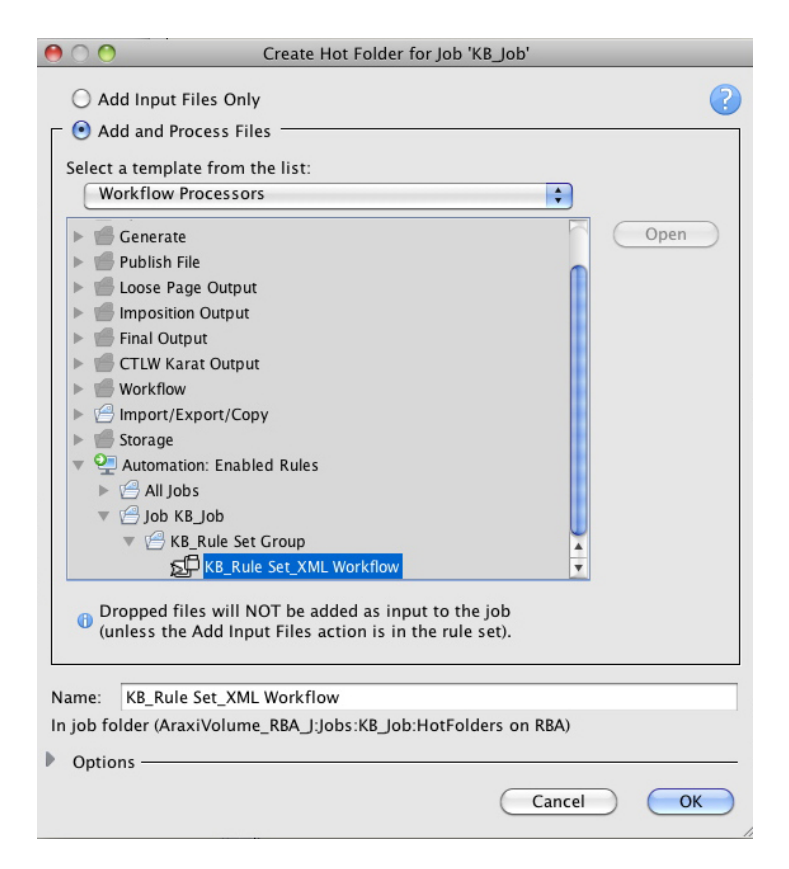

4. In the Manage Hot Folders window, verify that your rule set is connected to the hot folder.

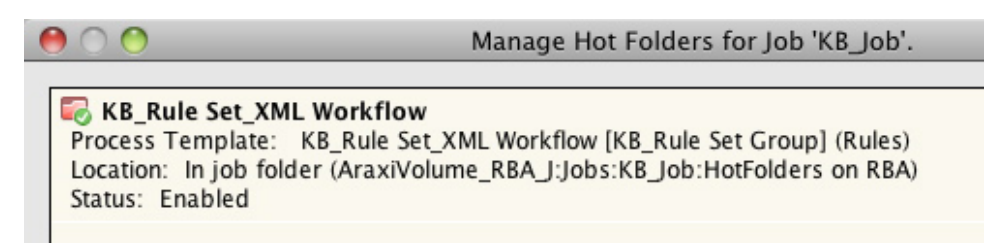

5. View the Job sub-folder with newly created hot holder. Note that the hot folder is named after the rule set.

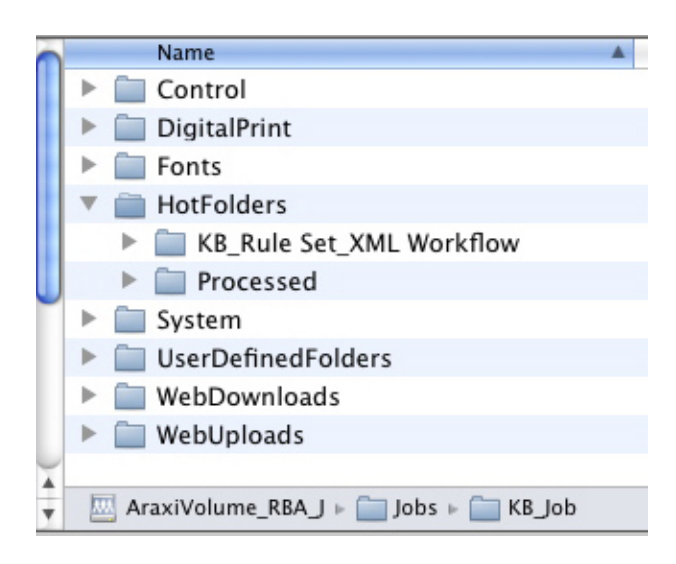